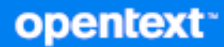

# Cliente do GroupWise Perguntas frequentes (FAQ)

**Outubro de 2023**

### **Informações legais**

Copyright 1993 - 2023 Open Text.

As únicas garantias para os produtos e serviços da Open Text e de suas afiliadas e licenciantes ("Open Text") são as que possam estar descritas nas declarações de garantia expressa que acompanham esses produtos e serviços. Nenhuma informação nos termos deste documento deve ser interpretada como garantia adicional. A Open Text não será responsável por erros técnicos ou editoriais e nem por omissões contidos neste documento. As informações constantes neste documento estão sujeitas à mudança sem aviso prévio.

# **Índice**

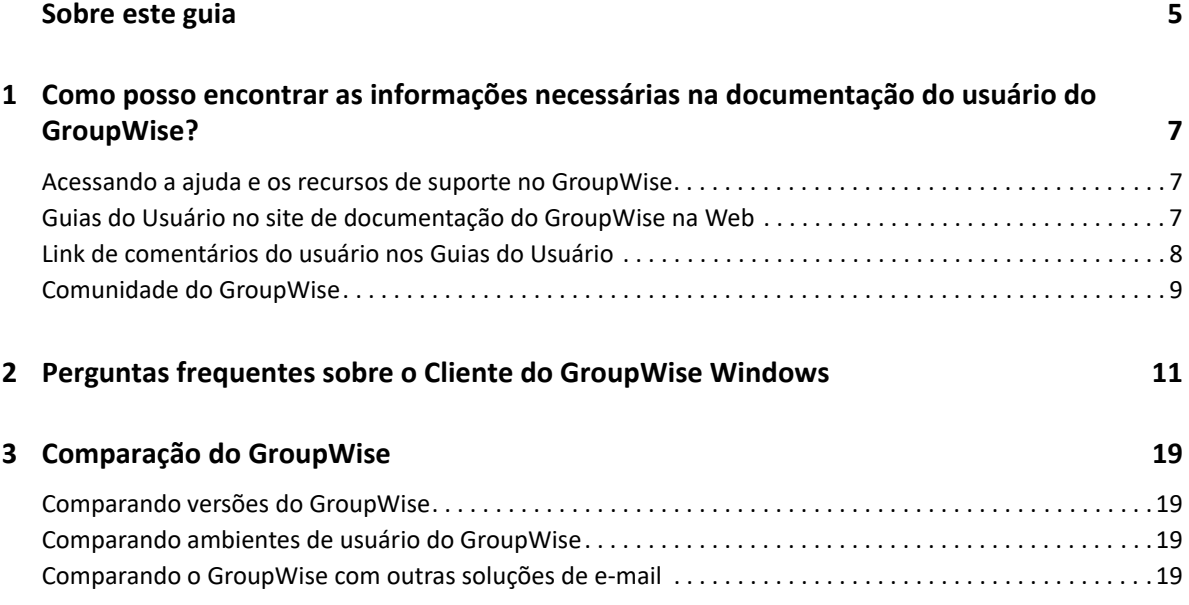

# <span id="page-4-0"></span>**Sobre este guia**

Estas *Perguntas Frequentes (FAQ) do GroupWise* foram elaboradas para ajudar os usuários do GroupWise a encontrar facilmente respostas a perguntas e problemas comuns relacionados ao uso diário do GroupWise:

- [Capítulo 1, "Como posso encontrar as informações necessárias na documentação do usuário do](#page-6-3)  [GroupWise?" na página 7](#page-6-3)
- [Capítulo 2, "Perguntas frequentes sobre o Cliente do GroupWise Windows" na página 11](#page-10-1)
- [Capítulo 3, "Comparação do GroupWise" na página 19](#page-18-4)

#### **Comentários**

Gostaríamos de receber seus comentários e suas sugestões sobre este manual e sobre as outras

documentações incluídas no produto. Use o recurso User Comments (Comentários do Usuário) na parte inferior de cada página da documentação online.

#### **Documentação adicional**

Para obter a documentação adicional do GroupWise, consulte o [site de Documentação do](http://www.novell.com/documentation/groupwise23)  [GroupWise.](http://www.novell.com/documentation/groupwise23)

# <span id="page-6-0"></span>1 <sup>1</sup>**Como posso encontrar as informações necessárias na documentação do usuário do GroupWise?**

<span id="page-6-3"></span>Há uma variedade de recursos disponíveis para você obter todo o conhecimento sobre o GroupWise e aprender a usá-lo.

- ["Acessando a ajuda e os recursos de suporte no GroupWise" na página 7](#page-6-1)
- ["Guias do Usuário no site de documentação do GroupWise na Web" na página 7](#page-6-2)
- ["Link de comentários do usuário nos Guias do Usuário" na página 8](#page-7-0)
- ["Comunidade do GroupWise" na página 9](#page-8-0)

# <span id="page-6-1"></span>**Acessando a ajuda e os recursos de suporte no GroupWise**

Documentação, ajuda e suporte estão sempre disponíveis no GroupWise.

- **Cliente Windows:** Clique em **Ajuda** > **Guia do Usuário** ou clique em um link para qualquer um dos outros recursos listados no menu Ajuda. Por exemplo:
	- O que há de novo
	- Troca de Ideias
	- Comunidade Open Text GroupWise
	- Home Page do Open Text GroupWise

A ajuda online oferece três maneiras de acessar as informações fornecidas:

- **Conteúdo:** Fornece acesso orientado ("Como fazer") às informações de ajuda. Este é um ótimo ponto de partida para os iniciantes.
- **Índice:** Fornece um acesso alfabético a tarefas e recursos comuns. Essa é uma grande ajuda quando você sabe o que quer fazer, mas ainda não descobriu como fazer.
- **Pesquisar:** Possibilita uma pesquisa de texto completo nas informações de ajuda com base em palavras-chave. Se o índice não tiver essa informação, a pesquisa de texto completo deverá ter.

# <span id="page-6-2"></span>**Guias do Usuário no site de documentação do GroupWise na Web**

Todas as versões do usuário do GroupWise têm um Guia do Usuário de fácil acesso publicado no [site](http://www.novell.com/documentation/groupwise23/)  [de Documentação do GroupWise:](http://www.novell.com/documentation/groupwise23/)

- **Cliente Windows:** Clique em **Ajuda** > **Guia do Usuário**.
- **GroupWise Web:** Consulte o *Guia do Usuário do GroupWise Web*.

Os Guias do Usuário são fornecidos nos formatos HTML e PDF. Ambos podem ser pesquisados e geram diferentes tipos de resultados de pesquisa.

- **Pesquisa em HTML:** Para pesquisar um Guia do Usuário na versão HTML, clique no link principal para o guia no [site de Documentação do GroupWise.](http://www.novell.com/documentation/groupwise23) No campo **Search this guide** (Pesquisar este guia), digite a palavra ou frase de pesquisa e pressione Enter. A tecnologia de pesquisa da Web é usada para retornar páginas em que a palavra ou expressão é encontrada no Guia do Usuário, classificada de acordo com a probabilidade de que a página seja a que você está procurando.
- **Pesquisa em PDF:** Para pesquisar um Guia do Usuário na versão em PDF, clique no link do PDF para o guia no [site de Documentação do GroupWise.](http://www.novell.com/documentation/groupwise23) No campo **Encontrar**, digite a palavra ou expressão de pesquisa e pressione Enter para encontrar a primeira instância. Clique em **Avançar** para continuar procurando instâncias da palavra ou expressão em todo o documento. Esse procedimento de pesquisa de texto completo é mais abrangente do que a abordagem de pesquisa na Web.

**Dica:** Quando estiver na versão HTML de um Guia do Usuário, você poderá clicar em **Ver PDF** na parte superior de qualquer página para abrir imediatamente a versão em PDF do guia.

# <span id="page-7-0"></span>**Link de comentários do usuário nos Guias do Usuário**

Se você pesquisou a ajuda online e o Guia do Usuário e ainda não encontrou as informações necessárias, experimente enviar um comentário do usuário para que possamos saber o que está

procurando. Basta clicar em **Comment on this topic** (Comentar sobre este tópico) na parte inferior de qualquer página da versão HTML da documentação.

Para obter melhores resultados, envie seu comentário na página do Guia do Usuário onde tentou encontrar a informação.

Quando você envia um comentário do usuário, ele é submetido à equipe de documentação da Open Text, e uma das seguintes situações acontece:

- Sabemos onde está a resposta à sua pergunta na documentação atual. Nós lhe enviamos uma resposta para ajudá-lo a encontrar a informação necessária.
- Sabemos a resposta à sua pergunta e descobrimos que ela não consta na documentação atual. Enviamos a resposta à você e atualizamos a documentação assim que for possível.
- Não sabemos a resposta para a sua pergunta. Pesquisamos a resposta à sua pergunta e procedemos conforme descrito anteriormente.
- Nós, redatores técnicos, não podemos ajudá-lo a resolver problemas com o software do GroupWise. Indicamos a você o Fórum de Suporte do GroupWise.

**Observação:** Os tempos de resposta variam.

# <span id="page-8-0"></span>**Comunidade do GroupWise**

A [Comunidade do GroupWise](https://community.microfocus.com/img/gw/groupwise/) oferece ajuda de Parceiros de Conhecimento, que são especialistas voluntários, e de usuários prestativos do GroupWise no mundo todo. Se o GroupWise não estiver funcionando para você conforme documentado, publique seu problema na guia Discussions (Discussões) da Comunidade do GroupWise.

Como posso encontrar as informações necessárias na documentação do usuário do GroupWise?

# <span id="page-10-0"></span>2 <sup>2</sup>**Perguntas frequentes sobre o Cliente do GroupWise Windows**

<span id="page-10-1"></span>Consulte as perguntas listadas abaixo para o Cliente do GroupWise Windows.

- [Como mudar minha senha quando sei a minha senha atual?](#page-11-0)
- [Esqueci a senha ou o nome de usuário. Como posso acessar minha conta?](#page-11-1)
- [Como redefinir o esquema de cores do GroupWise?](#page-11-2)
- [Como redefinir a Lista de Pastas?](#page-11-3)
- [Como sei se meu e-mail enviado foi lido?](#page-11-4)
- [O que aconteceu com as opções Reenviar e Recolher?](#page-12-0)
- [Como personalizo a tela Home?](#page-12-1)
- [Tenho feito testes em minha tela Home. Como posso restaurar o layout original?](#page-12-2)
- [Como posso configurar uma resposta automatizada para que as pessoas saibam que estou de](#page-12-3)  [férias ou fora do escritório?](#page-12-3)
- [Como adiciono texto, como informações de contato, ao final das mensagens enviadas?](#page-12-4)
- [Minhas informações pessoais estão desatualizadas no Bloco de Endereços do GroupWise. Como](#page-12-5)  [posso atualizá-las?](#page-12-5)
- [Como posso mudar a maneira como meu nome aparece nas mensagens?](#page-12-6)
- [Como posso exibir apenas meus itens não abertos?](#page-12-7)
- [Como sou notificado das mensagens recebidas?](#page-13-0)
- [Como ativo ou mudo o som dos alarmes de compromisso?](#page-13-1)
- [Posso definir um alarme para uma tarefa?](#page-13-2)
- [Posso enviar lembretes automáticos por e-mail para outros usuários?](#page-13-3)
- [Como programo um evento anual, como um aniversário ou uma data comemorativa?](#page-13-4)
- [Como mudo a fonte padrão para compor e ver mensagens?](#page-13-5)
- [Como mudo o tamanho da fonte na janela principal do cliente do GroupWise?](#page-13-6)
- [Como posso ativar ou desativar o cabeçalho nas mensagens impressas?](#page-13-7)
- [Como imprimir um calendário pessoal específico?](#page-14-0)
- [O que significam todos os pequenos símbolos ao lado das minhas mensagens?](#page-14-1)
- [Alguém me concedeu acesso de proxy a uma caixa de correio. Como posso acessá-la?](#page-14-2)
- [Como posso mudar a propriedade de uma pasta compartilhada?](#page-14-3)
- [Ajuda! Minha lista de pastas desapareceu. Como faço para ele voltar?](#page-14-4)
- [Ajuda! Um cabeçalho de coluna desapareceu. Como faço para ele voltar? E como faço para](#page-14-5)  [adicionar mais colunas?](#page-14-5)
- [Onde está o menu Contas necessário para a configuração de uma conta de e-mail POP ou IMAP](#page-14-6)  [no GroupWise?](#page-14-6)
- [Posso apagar anexos de uma mensagem recebida?](#page-14-7)
- [Na caixa de diálogo Anexar Arquivo, como defino a listagem de arquivos padrão para Detalhes](#page-14-8)  [\(que inclui o tamanho, o tipo e a data do arquivo\), e não para Lista \(que apenas relaciona os](#page-14-8)  [nomes de arquivos\)?](#page-14-8)
- [Como encaminho todas as mensagens da minha conta do GroupWise para uma conta de e-mail](#page-15-0)  [pessoal?](#page-15-0)
- [Posso enviar uma mensagem a um celular?](#page-15-1)
- [Por que meus itens desapareceram da minha caixa de correio?](#page-15-2)
- [Como posso mover meu arquivo?](#page-15-3)
- [Por que há discrepâncias entre a estrutura de pastas do meu arquivo e a da caixa de correio](#page-15-4)  [Online ou em Cache?](#page-15-4)
- [Posso transferir meu armazenamento do GroupWise para uma unidade USB para economizar](#page-15-5)  [espaço na estação de trabalho e, depois, acessá-lo dessa unidade quando precisar consultar](#page-15-5)  [itens antigos?](#page-15-5)
- [Como o GroupWise pode ser maximizado ao ser iniciado?](#page-16-0)
- [Não há mais espaço na minha caixa de correio. Apaguei todos os itens possíveis. E agora?](#page-16-1)

**Observação:** As referências cruzadas externas na seção estão vinculadas ao *Guia do Usuário do Cliente do GroupWise*.

#### <span id="page-11-0"></span>**Como mudar minha senha quando sei a minha senha atual?**

Consulte "Atribuindo uma senha à sua caixa de correio sem autenticação LDAP."

#### <span id="page-11-1"></span>**Esqueci a senha ou o nome de usuário. Como posso acessar minha conta?**

Contate o administrador do GroupWise da sua organização.

Se o seu sistema GroupWise incluir o GroupWise WebAccess, você poderá usar o link **Impossível efetuar login?** na página de Login do WebAccess para obter mais informações sobre como redefinir sua senha na organização.

#### <span id="page-11-2"></span>**Como redefinir o esquema de cores do GroupWise?**

Consulte "Personalizando as configurações de aparência individuais do GroupWise."

#### <span id="page-11-3"></span>**Como redefinir a Lista de Pastas?**

Por padrão, todas as Listas de Pastas estão selecionadas. Clique em **Ver > Lista de Pastas** e selecione **Lista de Pastas Favoritos** para eliminar a Lista de Pastas Favoritos e a lista de Pastas Usadas Recentemente.

#### <span id="page-11-4"></span>**Como sei se meu e-mail enviado foi lido?**

Para ver se um e-mail enviado foi lido, navegue até a pasta **Itens Enviados** e execute um dos seguintes procedimentos:

- **QuickViewer habilitado:** Selecione o item na lista e clique na guia **Propriedades**.
- **QuickViewer oculto:** Clique duas vezes no item para abri-lo e selecione a guia **Propriedades**.

A coluna Ação na página Propriedades do item terá o status "Lido" para cada destinatário que viu o item.

#### <span id="page-12-0"></span>**O que aconteceu com as opções Reenviar e Recolher?**

A partir do GroupWise 2012, o recurso Reenviar foi substituído pelos recursos Editar e Duplicar.

Use Editar para mudar as informações de um compromisso que você já enviou. Os compromissos existentes nos Calendários dos usuários são atualizados com as mudanças, portanto, não é necessário recolher o compromisso que foi enviado originalmente.

O recurso Duplicar serve para usar um compromisso existente como modelo para um novo compromisso. Como você está criando uma cópia de um compromisso existente, modificando-a e enviando um novo compromisso, o original não é afetado ao ser duplicado.

#### <span id="page-12-1"></span>**Como personalizo a tela Home?**

Consulte "Compreendendo a janela principal do GroupWise" e "Usando painéis para organizar a Pasta pessoal."

#### <span id="page-12-2"></span>**Tenho feito testes em minha tela Home. Como posso restaurar o layout original?**

Clique o botão direito do mouse no ícone **Home** e, em seguida, clique em **Propriedades** > **Exibir** > **Personalizar Painéis** > **Restaurar Padrões**.

### <span id="page-12-3"></span>**Como posso configurar uma resposta automatizada para que as pessoas saibam que estou de férias ou fora do escritório?**

Consulte "Criando uma regra de fora do escritório."

### <span id="page-12-4"></span>**Como adiciono texto, como informações de contato, ao final das mensagens enviadas?**

Consulte "Adicionando uma assinatura ou um vCard."

# <span id="page-12-5"></span>**Minhas informações pessoais estão desatualizadas no Bloco de Endereços do GroupWise. Como posso atualizá-las?**

Você não pode editar as informações do Bloco de Endereços do GroupWise. Entre em contato com o administrador local do GroupWise para atualizar suas informações pessoais.

#### <span id="page-12-6"></span>**Como posso mudar a maneira como meu nome aparece nas mensagens?**

Seu administrador local do GroupWise deve usar o console de Admin do GroupWise para mudar a exibição do seu nome.

#### <span id="page-12-7"></span>**Como posso exibir apenas meus itens não abertos?**

A tela Home padrão inclui um painel de Itens Não Lidos, conforme descrito em "Compreendendo a janela principal do GroupWise."

Se você não usa a tela Home, pode criar uma pasta Resultados da Pesquisa. Consulte "Compreendendo as pastas Resultados da Pesquisa." Use uma Pesquisa Avançada e configure-a de modo que o **Status do Item** não inclua **Aberto** (ou qualquer outro status que não deva estar relacionado na pasta Resultados da Pesquisa). Você pode pesquisar nessa pasta para ver como um grupo todos os itens não abertos.

#### <span id="page-13-0"></span>**Como sou notificado das mensagens recebidas?**

Consulte "Iniciando o Notify."

#### <span id="page-13-1"></span>**Como ativo ou mudo o som dos alarmes de compromisso?**

Consulte "Configurando uma notificação para alarmes de calendário." Para mudar o som que toca quando um novo item chega na sua caixa de correio, consulte "Definindo notificação para novos itens."

#### <span id="page-13-2"></span>**Posso definir um alarme para uma tarefa?**

No momento, você não pode definir alarmes para tarefas.

#### <span id="page-13-3"></span>**Posso enviar lembretes automáticos por e-mail para outros usuários?**

Para uma única mensagem, você pode usar o recurso Atrasar Entrega para que uma mensagem seja entregue em dia e horário especificados. Consulte "Atrasando a entrega de um item."Contudo, o recurso Atrasar Entrega não pode ser usado com itens periódicos. Se você deseja lembrar outras pessoas de algo a cada duas semanas, por exemplo, configure cada lembrete individualmente.

#### <span id="page-13-4"></span>**Como programo um evento anual, como um aniversário ou uma data comemorativa?**

Consulte "Programando um compromisso para você mesmo" para usar eventos de dia inteiro.

#### <span id="page-13-5"></span>**Como mudo a fonte padrão para compor e ver mensagens?**

Consulte as seguintes seções:

- "Selecionando a tela de composição padrão"
- "Selecionando a tela de leitura padrão"

#### <span id="page-13-6"></span>**Como mudo o tamanho da fonte na janela principal do cliente do GroupWise?**

Não há nenhuma configuração no GroupWise para mudar o tamanho da fonte na janela principal do cliente do GroupWise. O tamanho da fonte depende da resolução de tela selecionada para o monitor.

#### <span id="page-13-7"></span>**Como posso ativar ou desativar o cabeçalho nas mensagens impressas?**

Para mensagem formatada em Texto Simples, clique o botão direito do mouse na mensagem e clique em **Imprimir > Opções de Impressão**. Selecione ou anule a seleção de **Cabeçalho da Impressão** conforme necessário.

No caso de uma mensagem no formato HTML, ela é exibida e impressa de acordo com as configurações atuais do Internet Explorer (**Arquivo > Configurar Página > Cabeçalhos e Rodapés**).

# <span id="page-14-0"></span>**Como imprimir um calendário pessoal específico?**

Consulte "Imprimindo um calendário específico."

# <span id="page-14-1"></span>**O que significam todos os pequenos símbolos ao lado das minhas mensagens?**

Consulte "Identificando os ícones que aparecem ao lado dos itens."

### <span id="page-14-2"></span>**Alguém me concedeu acesso de proxy a uma caixa de correio. Como posso acessá-la?**

Consulte "Acesso à caixa de correio e calendário para usuários proxy."

### <span id="page-14-3"></span>**Como posso mudar a propriedade de uma pasta compartilhada?**

No momento, não há uma maneira fácil de transferir a propriedade de uma pasta compartilhada de um usuário para outro.

Como solução alternativa, um dos usuários com quem a pasta é compartilhada pode criar uma nova pasta e mover para ela o conteúdo da pasta compartilhada e, em seguida, compartilhar essa nova pasta com os outros usuários, tornando-se assim o proprietário da cópia recém-compartilhada da pasta compartilhada original. O novo proprietário deverá ter todos os direitos sobre a pasta compartilhada original.

# <span id="page-14-4"></span>**Ajuda! Minha lista de pastas desapareceu. Como faço para ele voltar?**

Clique em **Ver** > **Lista de Pastas**. Se você estiver em um contexto no qual isso não funciona, clique em **Ferramentas** > **Opções** > **Ambiente** > **Aparência** > **Exibir Lista de Pastas**.

# <span id="page-14-5"></span>**Ajuda! Um cabeçalho de coluna desapareceu. Como faço para ele voltar? E como faço para adicionar mais colunas?**

Clique o botão direito do mouse em um cabeçalho de coluna existente, clique em **Mais Colunas** e selecione as colunas a serem exibidas.

# <span id="page-14-6"></span>**Onde está o menu Contas necessário para a configuração de uma conta de e-mail POP ou IMAP no GroupWise?**

O menu **Contas** estará disponível apenas se o administrador do GroupWise tiver habilitado esse recurso, conforme descrito em "Modifying Environment Options" (Modificando opções de ambiente) no *GroupWise Administration Guide* (Guia de Administração do GroupWise). Peça ao administrador do GroupWise para habilitar o recurso. Seu administrador do GroupWise também poderá exigir que você esteja no modo de Cache para adicionar contas.

#### <span id="page-14-7"></span>**Posso apagar anexos de uma mensagem recebida?**

Por enquanto não. No entanto, existem aplicativos de terceiros que podem fazer isso para você.

# <span id="page-14-8"></span>**Na caixa de diálogo Anexar Arquivo, como defino a listagem de arquivos padrão para Detalhes (que inclui o tamanho, o tipo e a data do arquivo), e não para Lista (que apenas relaciona os nomes de arquivos)?**

Infelizmente, não é possível mudar a apresentação padrão em lista no GroupWise ou no ambiente do sistema operacional Windows.

### <span id="page-15-0"></span>**Como encaminho todas as mensagens da minha conta do GroupWise para uma conta de e-mail pessoal?**

Consulte "Criando uma Regra para Encaminhar Todas as Mensagens para Outra Conta."

#### <span id="page-15-1"></span>**Posso enviar uma mensagem a um celular?**

A maioria dos celulares inclui um endereço de e-mail para mensagens SMS. Para encaminhar mensagens ao seu próprio celular, entre em contato com sua operadora para determinar o endereço de e-mail de seu telefone. Para enviar uma mensagem para o celular de outra pessoa, é necessário saber o endereço de e-mail desse celular.

#### <span id="page-15-2"></span>**Por que meus itens desapareceram da minha caixa de correio?**

Isso está relacionado às suas opções de limpeza pessoais. Tenha em mente que seu administrador pode anular suas configurações pessoais referentes às opções de limpeza.

Consulte "Armazenando itens automaticamente."

#### <span id="page-15-3"></span>**Como posso mover meu arquivo?**

No cliente Windows, clique em **Ferramentas** > **Opções** > **Ambiente** > **Localização de Arquivos** e verifique o caminho do **diretório de Armazenamento** para ver onde o arquivo está no momento. Apague a localização atual e grave a configuração em branco de inexistência de diretório de armazenamento para que nenhum armazenamento seja realizado enquanto você estiver movendo o arquivo. Copie o diretório de armazenamento para a localização desejada e volte para **Ferramentas** > **Opções** > **Ambiente** > **Localização de Arquivos** e forneça a nova localização. Verifique se você pode acessar o arquivo no novo local e remova-o do local original para economizar espaço em disco.

# <span id="page-15-4"></span>**Por que há discrepâncias entre a estrutura de pastas do meu arquivo e a da caixa de correio Online ou em Cache?**

Teoricamente, a estrutura de pastas do arquivo deve corresponder à da caixa de correio. Contudo, com o tempo, você provavelmente terá renomeado, apagado e movido pastas ao trabalhar na sua caixa de correio. O arquivo não acompanha todas essas mudanças na estrutura de pastas da caixa de correio. Portanto, às vezes os itens não são arquivados onde deveriam. Eventualmente, você precisa usar o recurso Encontrar para localizar itens armazenados.

Esse problema é mais frequente com usuários cuja data dos arquivos do GroupWise refere-se a várias versões anteriores do GroupWise.

# <span id="page-15-5"></span>**Posso transferir meu armazenamento do GroupWise para uma unidade USB para economizar espaço na estação de trabalho e, depois, acessá-lo dessa unidade quando precisar consultar itens antigos?**

Se você copiar o armazenamento do GroupWise para uma unidade USB, ele será marcado como apenas leitura. No momento, o GroupWise não pode abrir um arquivo apenas leitura. Para acessálo, é possível copiá-lo da unidade USB para um ambiente de leitura-gravação.

Para definir a localização do arquivo, use **Ferramentas** > **Opções** > **Ambiente** > **Localização de Arquivos** > **Diretório de Armazenamento**. Você precisa ter cuidado para que a localização do arquivo esteja sempre definida para o diretório correto em que deve ser efetuado o arquivamento automático contínuo. No momento, o GroupWise não recomenda nem suporta vários locais de armazenamento.

### <span id="page-16-0"></span>**Como o GroupWise pode ser maximizado ao ser iniciado?**

Dimensione manualmente a janela do cliente do GroupWise arrastando suas bordas para que ocupe a tela inteira. Não use o botão **Maximizar**. Para que o GroupWise fique permanentemente maximizado, clique o botão direito no ícone de área de trabalho do GroupWise e clique em **Propriedades**. Na lista suspensa **Executar**, selecione **Maximizado**.

# <span id="page-16-1"></span>**Não há mais espaço na minha caixa de correio. Apaguei todos os itens possíveis. E agora?**

Você precisa realmente esvaziar a Lixeira antes que o espaço em disco se torne insuficiente.

### **Como criar uma lista de discussão de grupo?**

Você cria listas de discussão de grupo em um de seus Blocos de Endereços Pessoais. Para obter informações, consulte "Gerenciando grupos" no *Guia do Usuário do Cliente do GroupWise*.

<span id="page-18-4"></span><span id="page-18-0"></span>As seções a seguir apresentam informações para ajudar você a comparar versões do GroupWise, ambientes de usuário e outras soluções de e-mail.

- ["Comparando versões do GroupWise" na página 19](#page-18-1)
- ["Comparando ambientes de usuário do GroupWise" na página 19](#page-18-2)
- ["Comparando o GroupWise com outras soluções de e-mail" na página 19](#page-18-3)

# <span id="page-18-1"></span>**Comparando versões do GroupWise**

Para obter uma comparação da versão mais recente do GroupWise com as versões mais antigas, consulte [GroupWise Feature Comparison](https://www.novell.com/products/groupwise/features/groupwise-version-comparison.html) (Comparação de Recursos do GroupWise).

# <span id="page-18-2"></span>**Comparando ambientes de usuário do GroupWise**

O GroupWise inclui vários métodos para acessar a caixa de correio do GroupWise:

- **Cliente Windows:** Com sua qualidade comprovada, o cliente de e-mail GroupWise Windows é um ponto de acesso completo e robusto, desde a área de trabalho do Windows até a caixa de correio do GroupWise. Ele oferece uma grande variedade de recursos que atendem às necessidades de usuários básicos e avançados.
- **GroupWise Web:** O GroupWise Web concede acesso à sua caixa de correio do GroupWise em qualquer ambiente em que estejam disponíveis um browser e uma conexão com a Internet. Além disso, ao usar o GroupWise Web, você pode acessar sua caixa de correio do GroupWise de um dispositivo móvel, como um celular.
- **Serviço de Mobilidade do GroupWise:** O Serviço de Mobilidade do GroupWise sincroniza os dados do GroupWise entre sua caixa de correio e dispositivos móveis, como um celular. O Serviço de Mobilidade do GroupWise deve ser instalado no sistema GroupWise separadamente, como um complemento.

# <span id="page-18-3"></span>**Comparando o GroupWise com outras soluções de e-mail**

A funcionalidade do GroupWise é comparada de forma muito favorável com as soluções de e-mail concorrentes. Para obter mais informações, consulte a página da visão geral do produto GroupWise:

<https://www.microfocus.com/en-us/products/groupwise/overview#competition>